# DESCARTES Aljex

Home Page Highlighting Check Calls and Appointments

## Contents

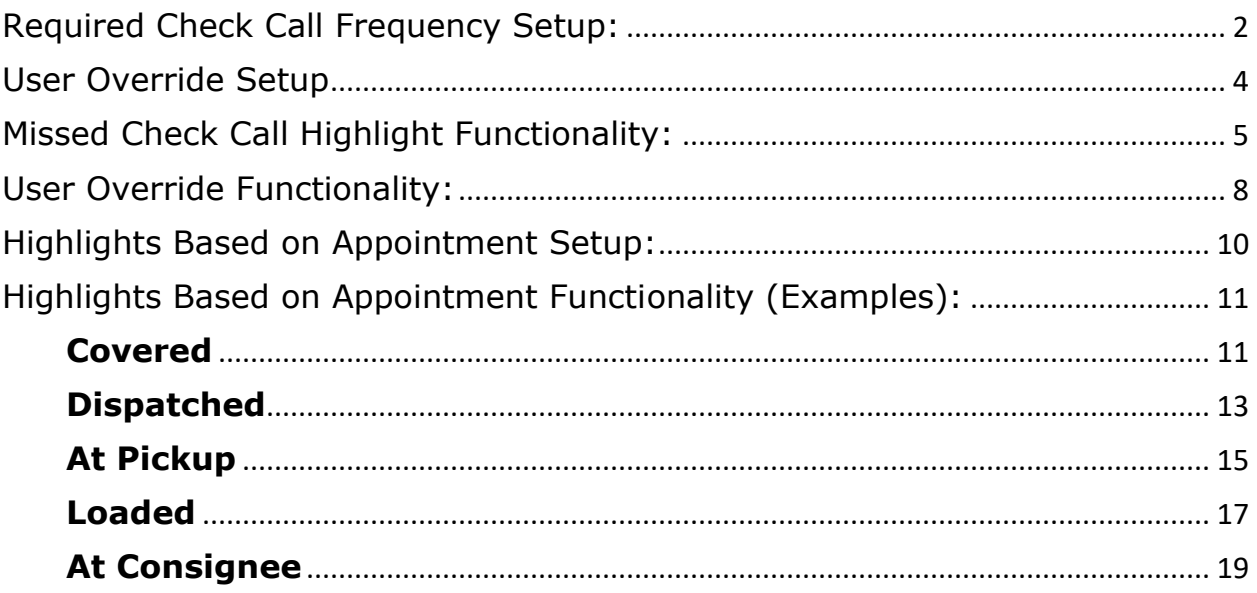

# <span id="page-1-0"></span>Required Check Call Frequency Setup:

- In the **Company Setup File**, a new field "Required Check Call Frequency" has been added to the Dispatch sub-section.
- **A value between 1-24 must be entered in this field to activate the Highlight features:**

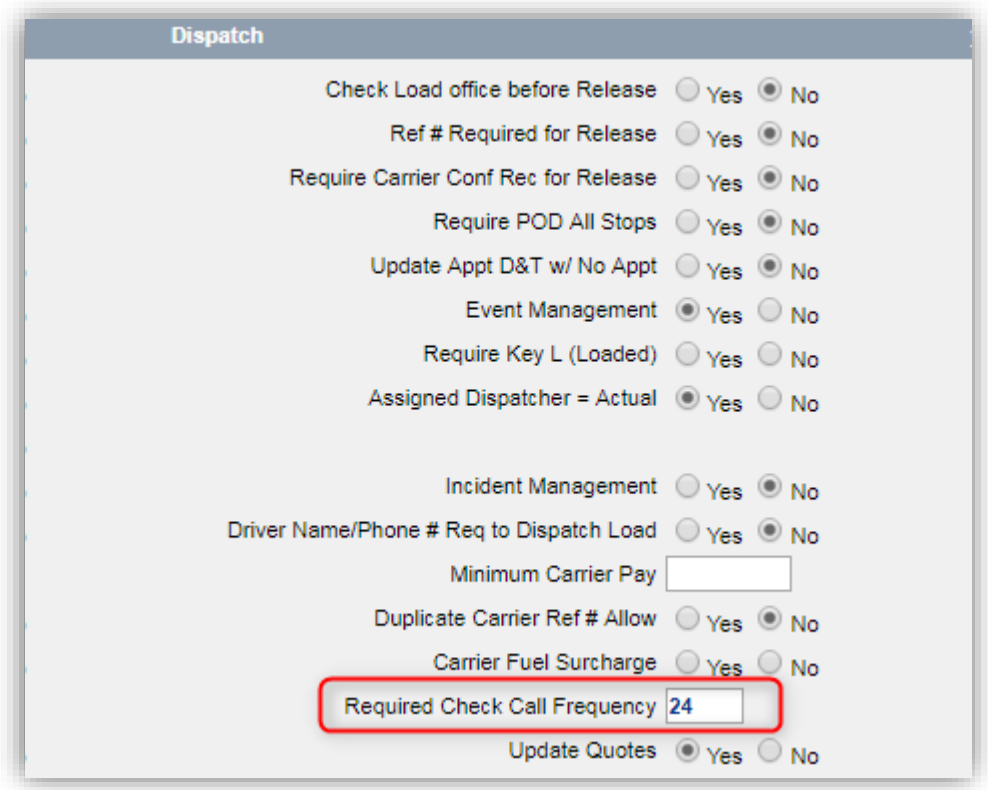

- 1-24 represents the default required check call frequency for customers in hours.
	- $\circ$  Placing a 1 in this field would indicate that, by default, customers require a check call every 1 hour.
	- o Placing a 24 in this field would indicate that, by default, customers require a check call every 24 hours.

• In the **Customer Profile**, a new field "Required Check Call Frequency (1-24)" has been added to the Dispatch sub-section

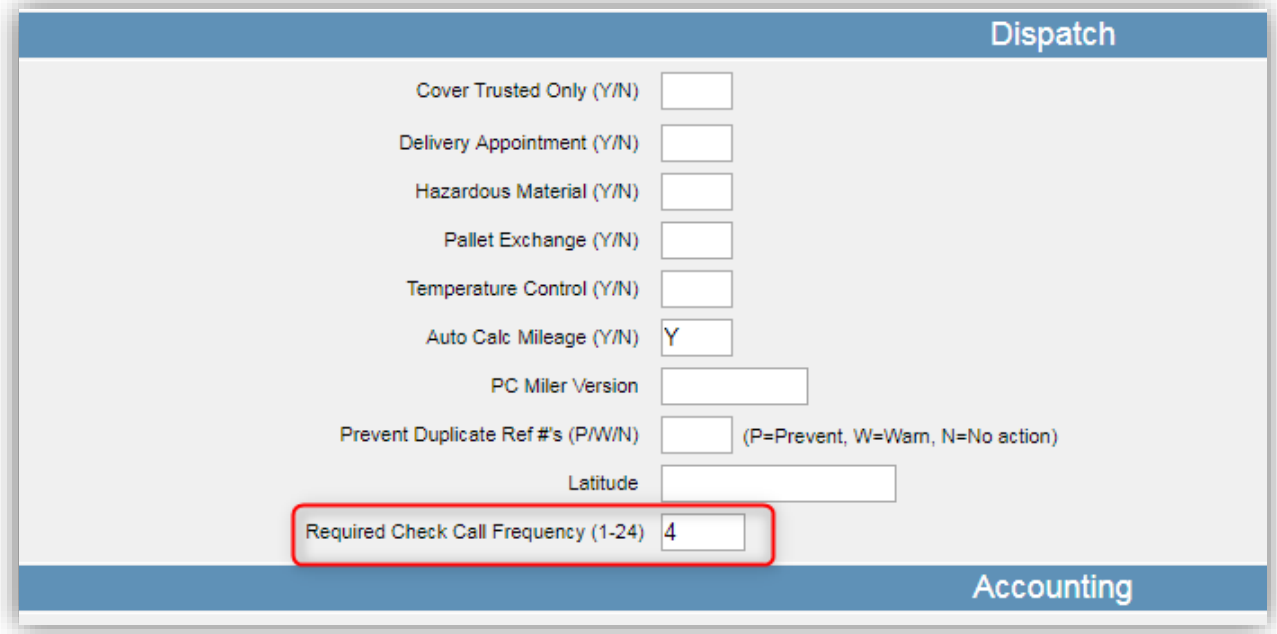

- 1-24 represents the required check call frequency for customers in hours.
- This field allows users to enter Customer-specific check call frequencies, which will override the default established in the Company Setup File.
- If this field is left blank for a customer, the system will use the default frequency established in the Company Setup File.

## <span id="page-3-0"></span>User Override Setup

• In the **User Setup File**, a new permission "Allow Disable Highlight" has been added to the Dispatch sub-section:

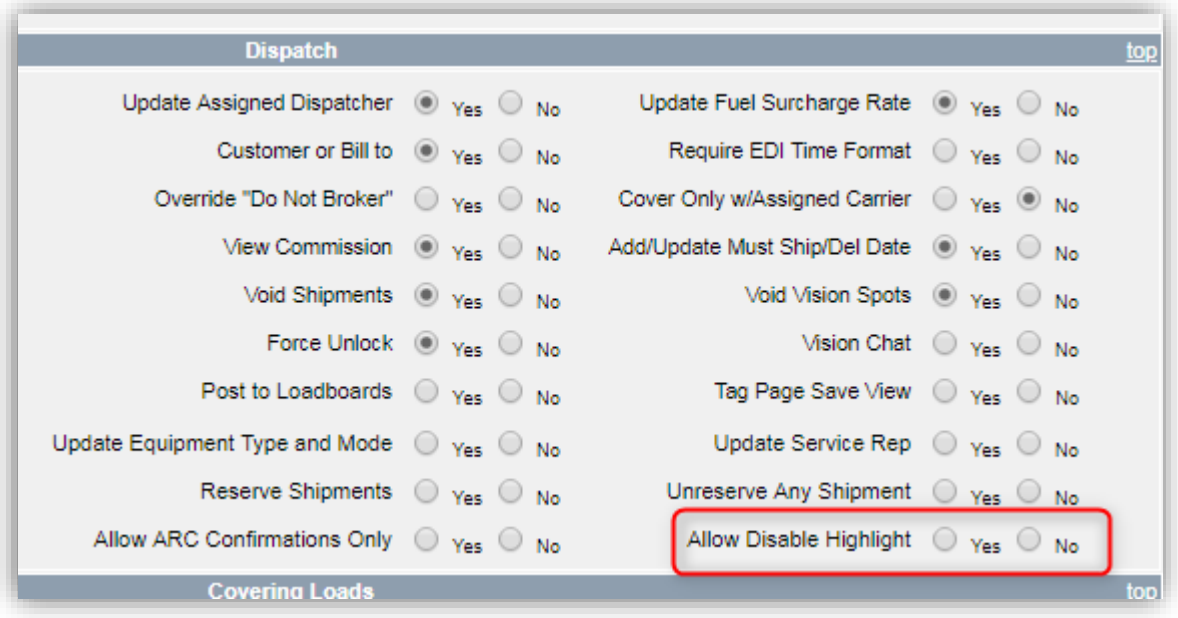

- If this setting is set to Y, the user will be able to disable the home page highlights using the option within the shipment.
- If this setting is set to N, the user will not be able to disable the highlights.

## <span id="page-4-0"></span>Missed Check Call Highlight Functionality:

• For example purposes, the Company Setup File "Required Check Call Frequency" has been set to 24 hours. This enables the feature.

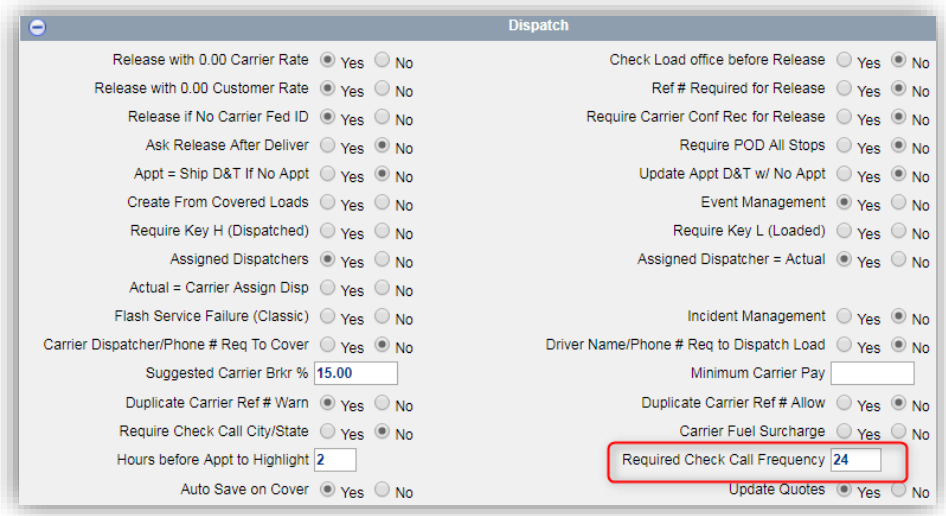

• Customer A has the Customer Profile "Required Check Call Frequency (1-24)" set to 4 hours:

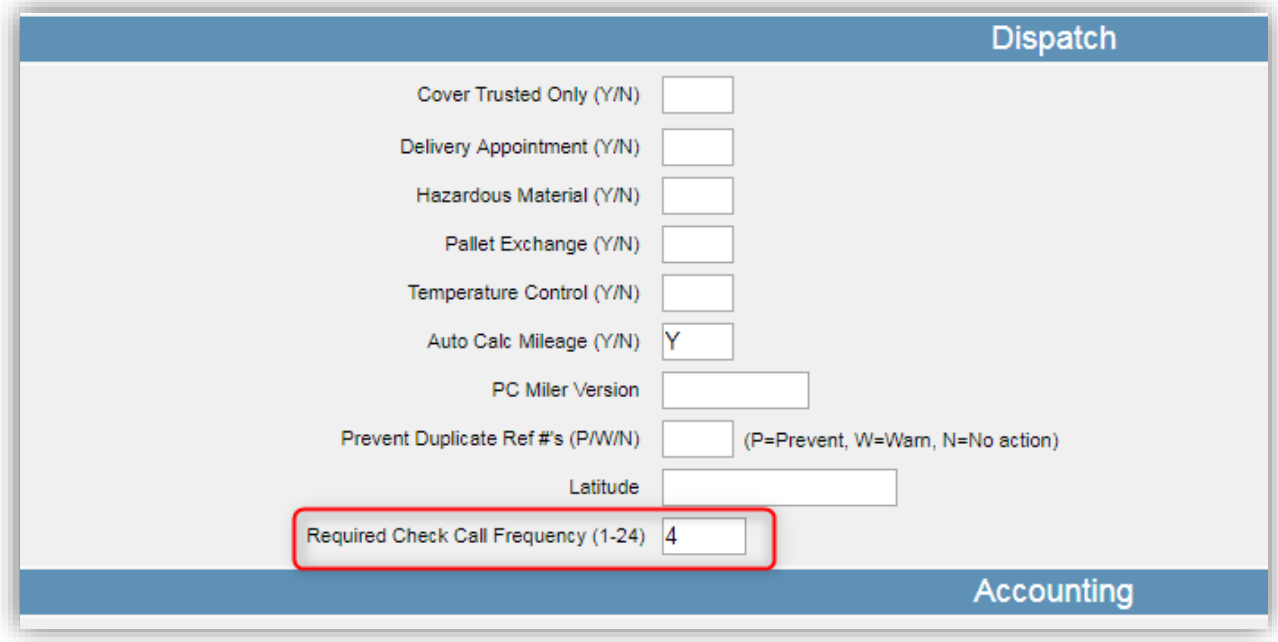

- Current time is 14:34 Eastern Time on 5/8/18.
- On Pro #72741, the last check call was made at 10:20 in New York (Eastern Time). This is 4 hours and 14 minutes prior to the current time, and therefore exceeds the Required Check Call Frequency for this customer (4 hours):

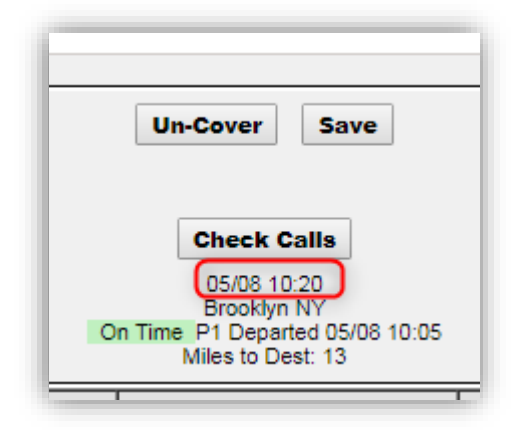

• On the home page, this shipment is highlighted, indicating the shipment requires a check call:

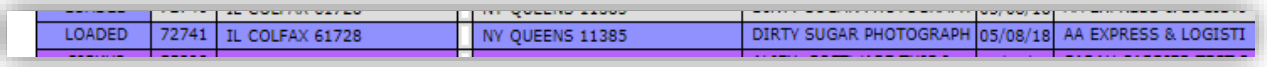

• Assume the current time is still 14:34 Eastern Time on 5/8/18. A check call was added at 14:30 in New York (Eastern Time). This is 4 minutes prior to the current time, and therefore is within the customer's required check call frequency:

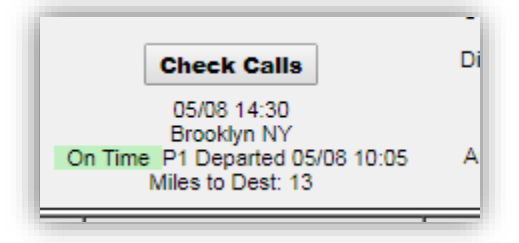

• On the home page, the shipment is no longer highlighted

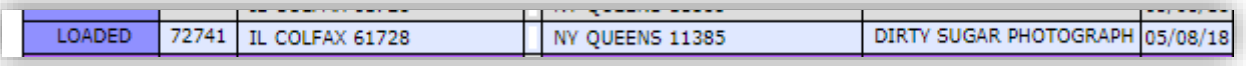

- Time arithmetic for latest check call adjusts for local time at the check call location.
- Customer A has the Customer Profile "Required Check Call Frequency  $(1-24)$ " set to 4 hours
- Current time =  $13:02$  Eastern Time on  $5/8/18$
- A check call was made at 07:00 in Boulder CO (Mountain Time). This is equivalent to 9:00 Eastern Time, which is 4 hours and 2 minutes prior to current time and therefore exceeds the Required Check Call Frequency for this customer. The load is highlighted on the home screen (72740):

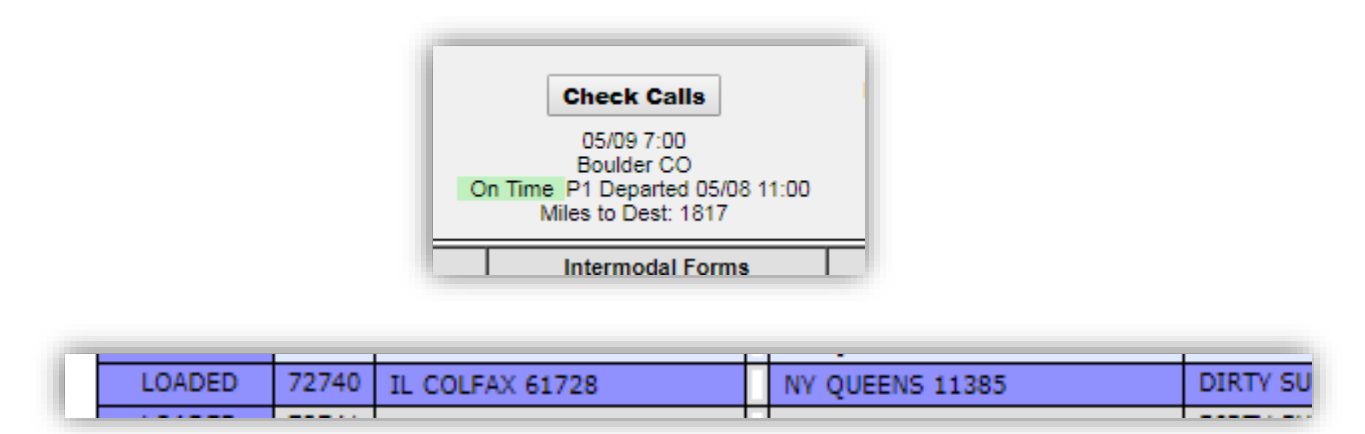

- Current time =  $13:02$  Eastern Time on  $5/8/18$
- A check call was made at 07:45 in Boulder CO (Mountain Time). This is equivalent to 9:45 Eastern Time, which is 3 hours and 17 minutes prior to current time and therefore is within the customer's required check call frequency. The load is not highlighted on the home screen (72740):

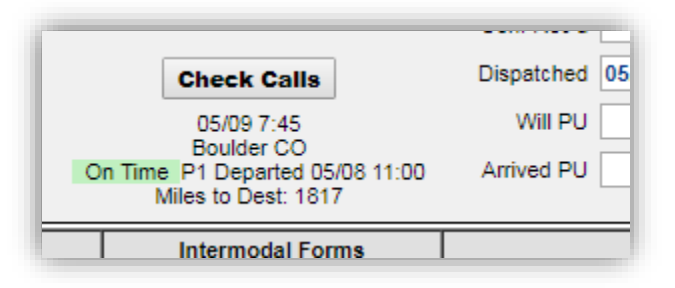

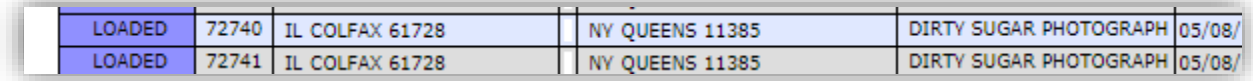

# <span id="page-7-0"></span>User Override Functionality:

• In the User File for User1, "Allow Disable Highlight" is set to No:

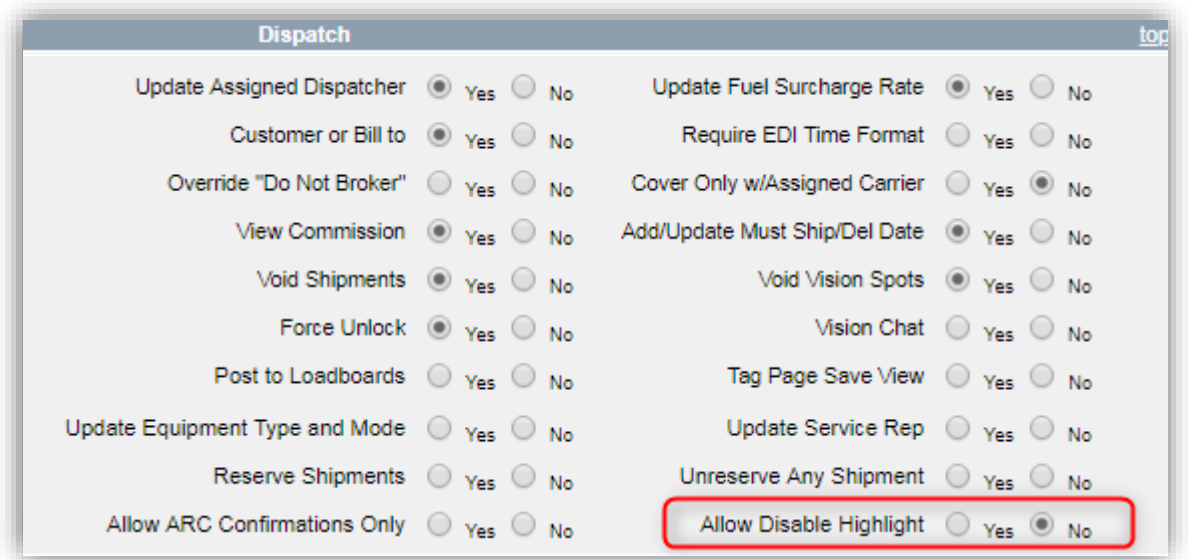

• When User1 opens any shipment, they are not able to select "Disable Highlight" option:

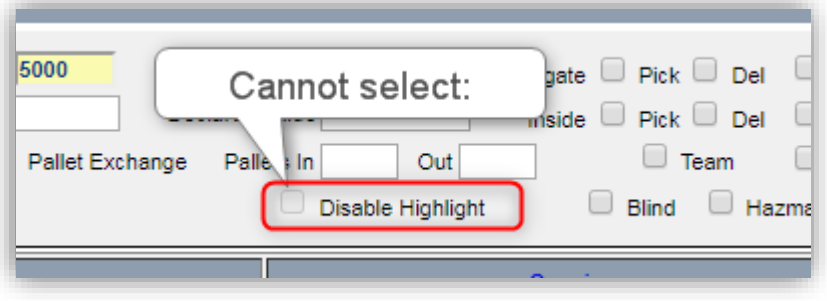

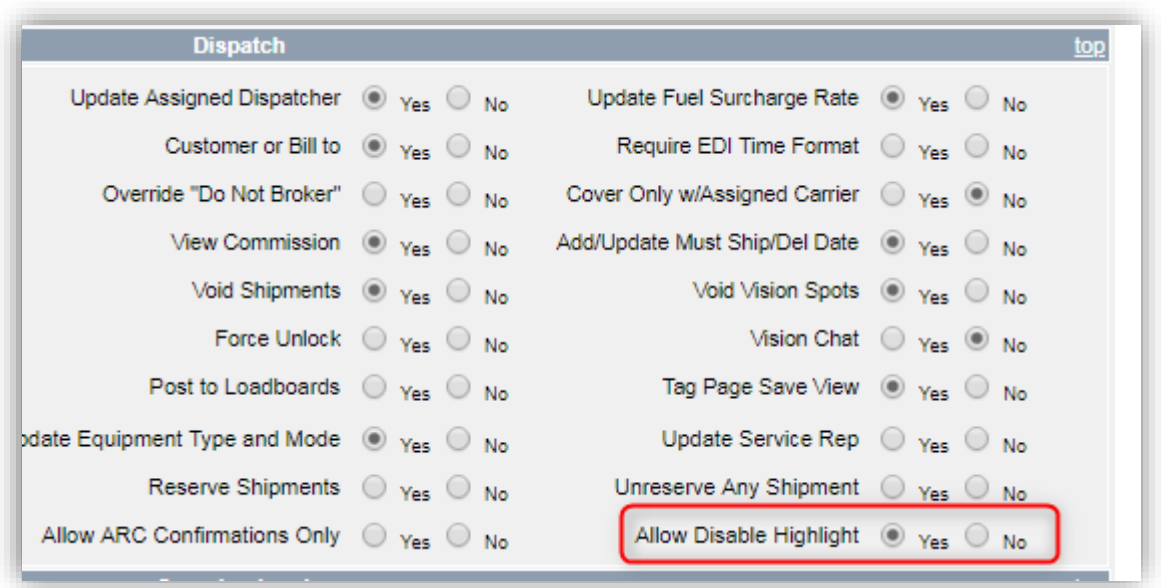

• In the User File for User2, "Allow Disable Highlight" is set to Yes:

• When User2 opens any shipment, they are able to select "Disable Highlight":

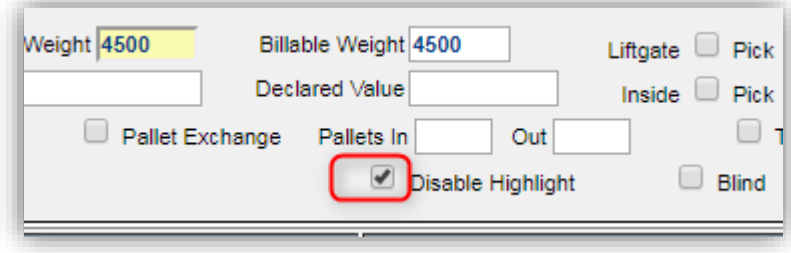

• Once selected, that shipment will no longer be highlighted on the home page:

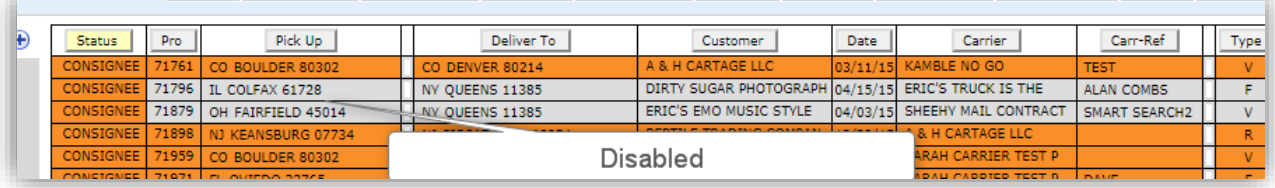

# <span id="page-9-0"></span>Highlights Based on Appointment Setup:

• For example purposes, the Company Setup File "Required Check Call Frequency" has been set to 24 hours. **This enables the feature.**

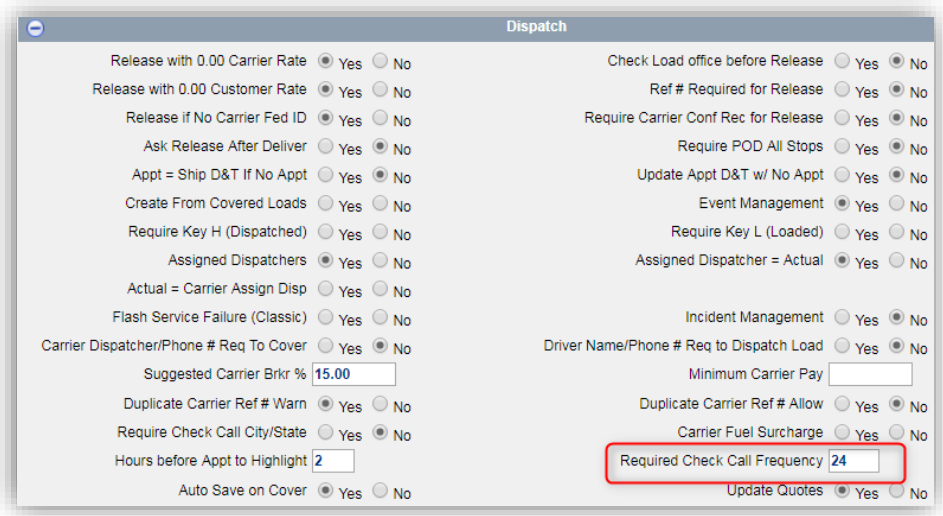

- Loads on the home screen will be highlighted based on status update times in comparison to appointment times:
	- o Covered: If the current time is within 1 hour or less of Pickup Appointment time, highlight row in Yellow
	- o Dispatched: If the current time is past the Pickup Appointment time, highlight row in Dark Yellow
	- o At Pickup: If current time is greater than 2 hours past Pickup Appointment time, highlight row in Purple
	- o Loaded: If current time is past Delivery Appointment time, highlight row in Blue
	- o At Consignee: If current time is greater than 2 hours past Delivery Appointment time, highlight in Orange

# <span id="page-10-0"></span>Highlights Based on Appointment Functionality (Examples):

## <span id="page-10-1"></span>**Covered**

- **If the current time is within 1 hour or less of Pickup Appointment time, highlight row in Yellow**
- Pro # 72539: added check call for today, this way the user knows the shipment is not highlighted for that reason:

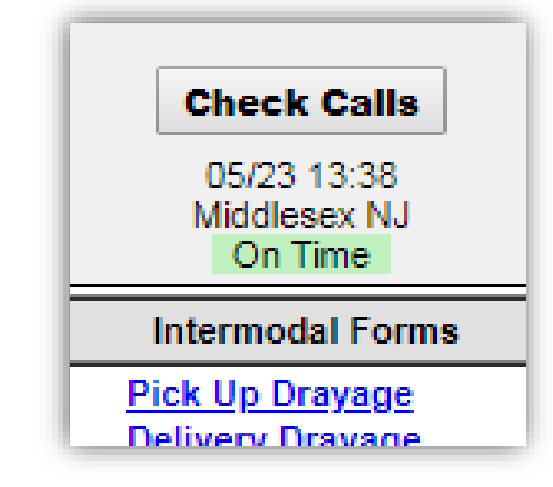

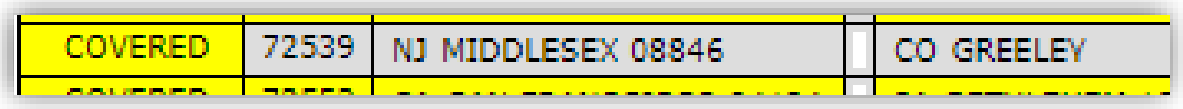

• Appointment set for 57 Minutes after current time (13:40 EST). The load is highlighted on the home screen due to the upcoming appointment (within 1 hour).

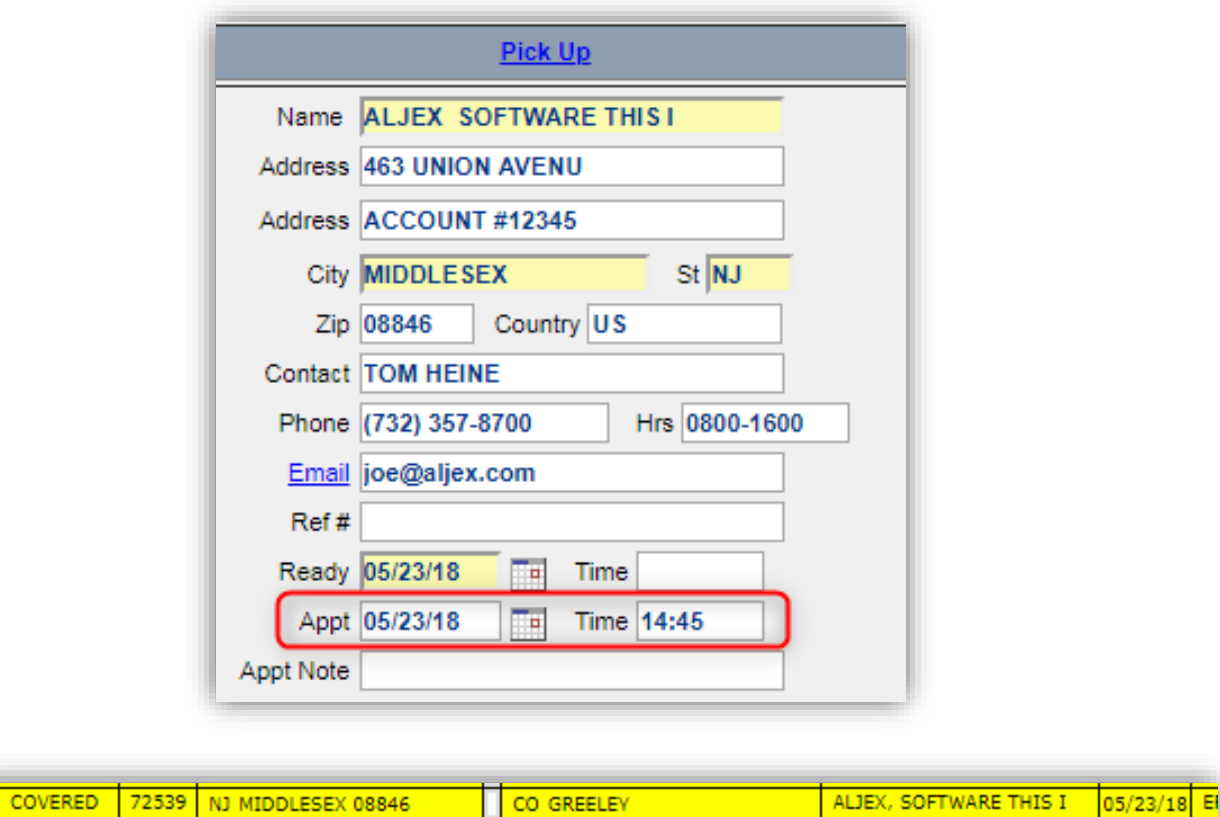

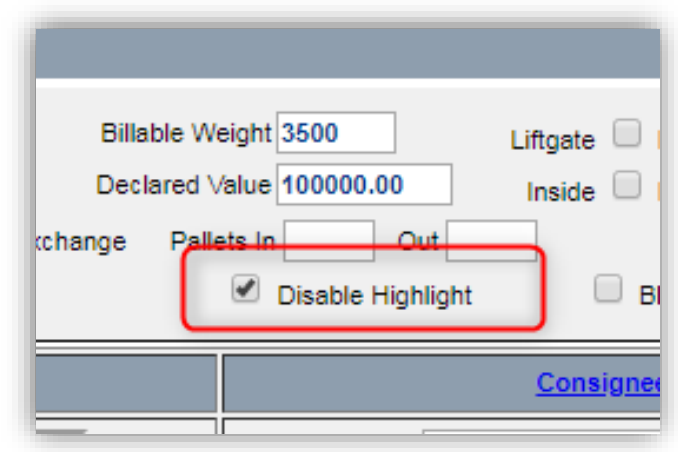

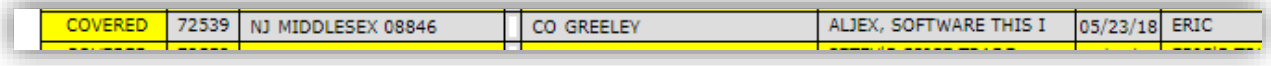

## <span id="page-12-0"></span>**Dispatched**

- **If the current time is past the Pickup Appointment time, highlight row in Dark Yellow**
- Pro # 55424: added check call for today, this way the user knows the shipment is not highlighted for that reason:

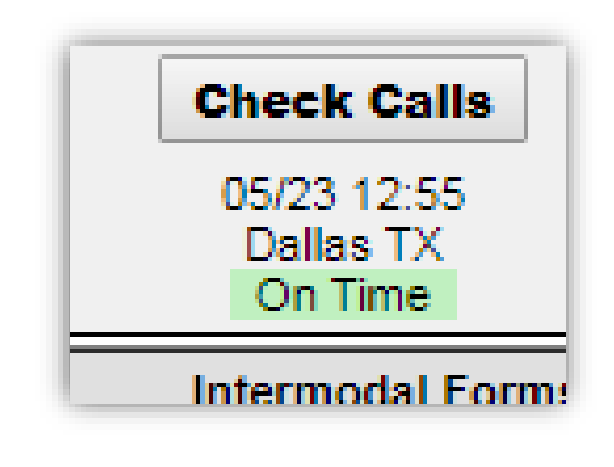

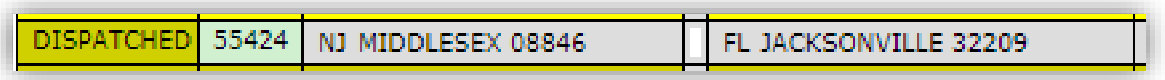

• Current time= 13:56 EST, appointment set for 13:55 EST (1 minute in the Past), load is highlighted on home screen:

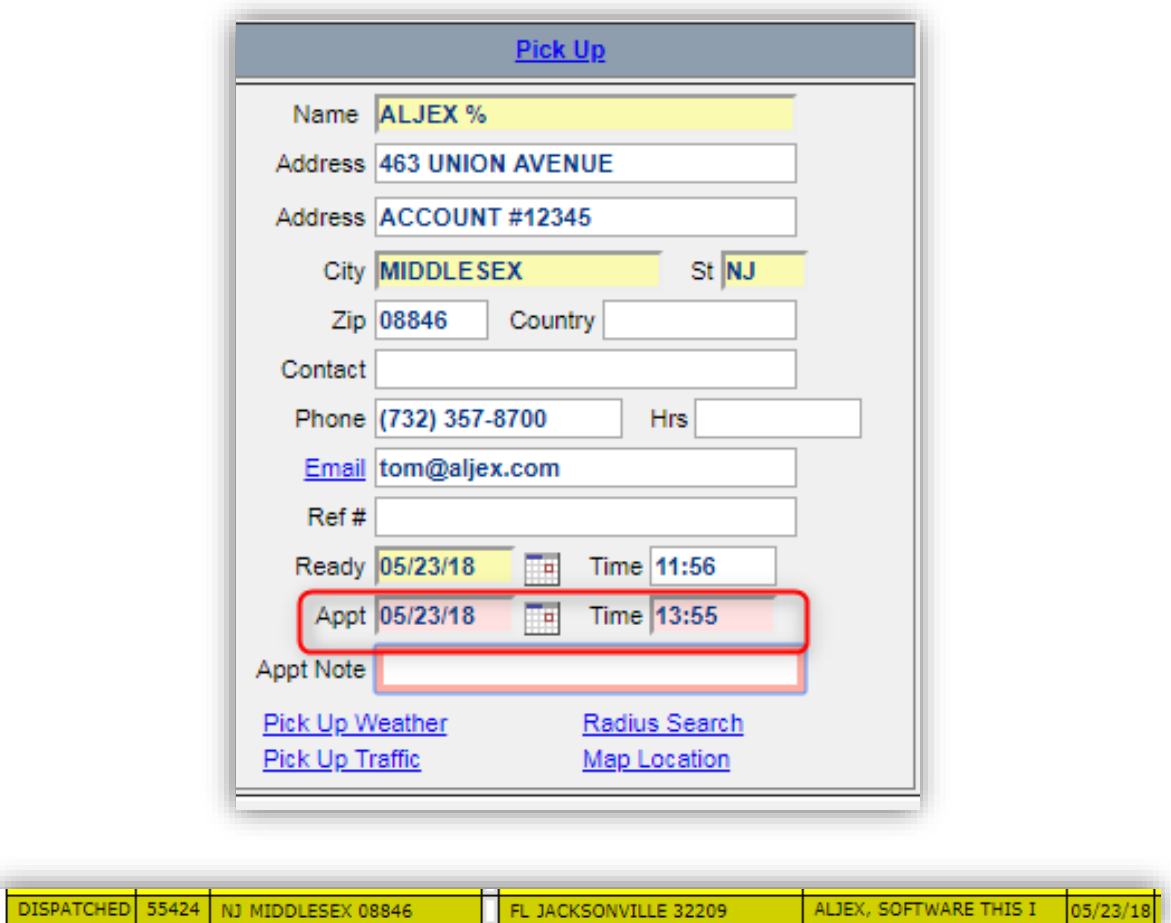

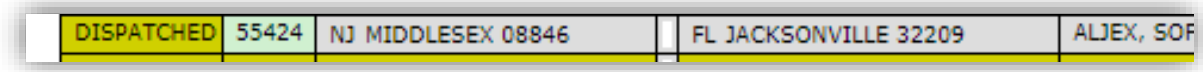

## <span id="page-14-0"></span>**At Pickup**

- **If current time is greater than 2 hours past Pickup Appointment time, highlight row in Purple**
- Pro 55298: added check call for today, this way the user knows the shipment is not highlighted for that reason:

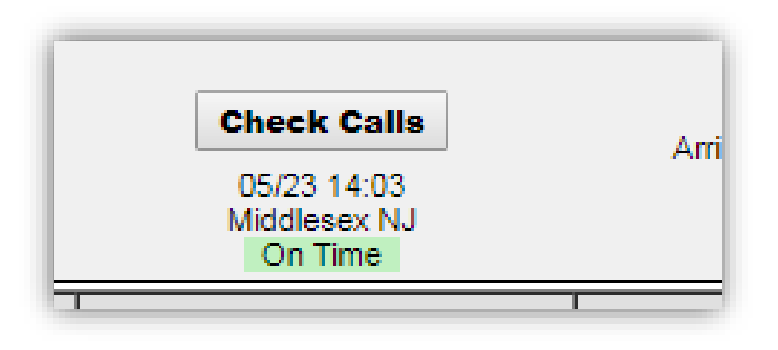

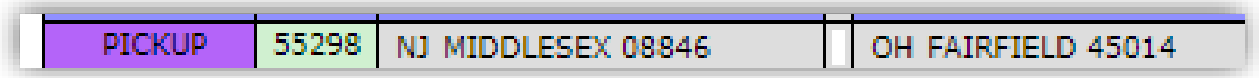

• Current time= 14:03 EST. Pickup Appt. set for 12:00 today (2 hours and 3 minutes have passed since appt time). Load is highlight on home screen:

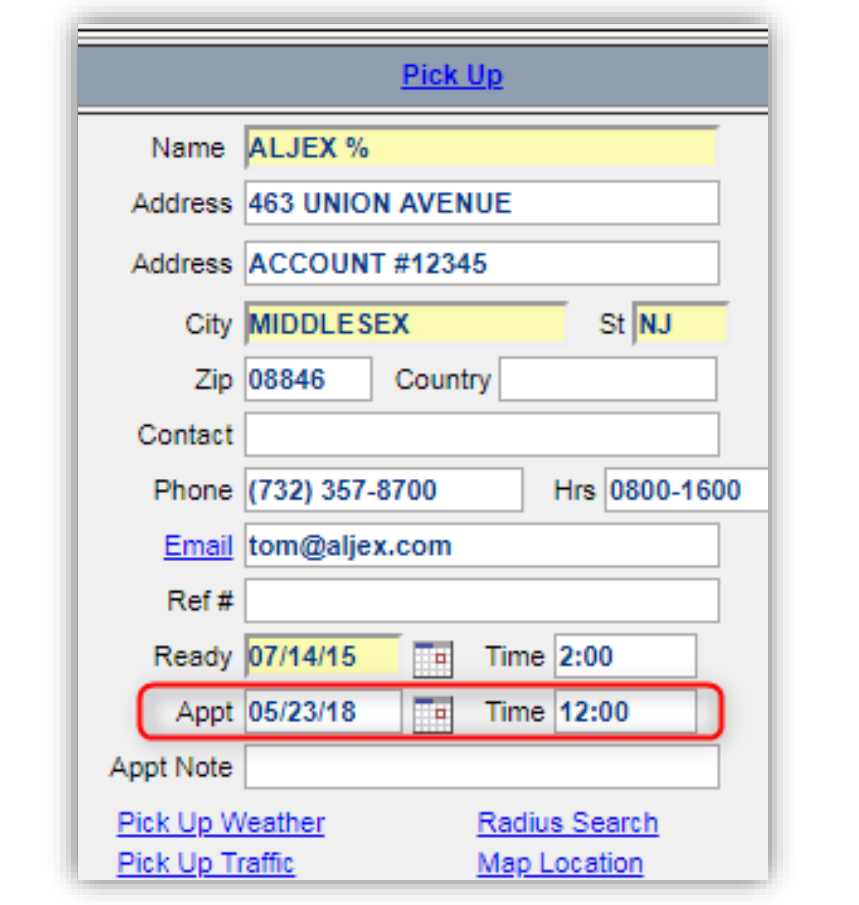

OH FAIRFIELD 45014 PICKUP 55298 NJ MIDDLESEX 08846 07/14/15 SARAH CARRIER TEST P ALJEX, SOFTWARE THIS I

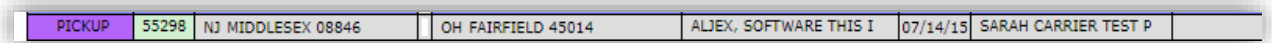

## <span id="page-16-0"></span>**Loaded**

- **If current time is past Delivery Appointment time, highlight row in Blue**
- Pro 55094: added check call for today, this way the user knows the shipment is not highlighted for that reason:

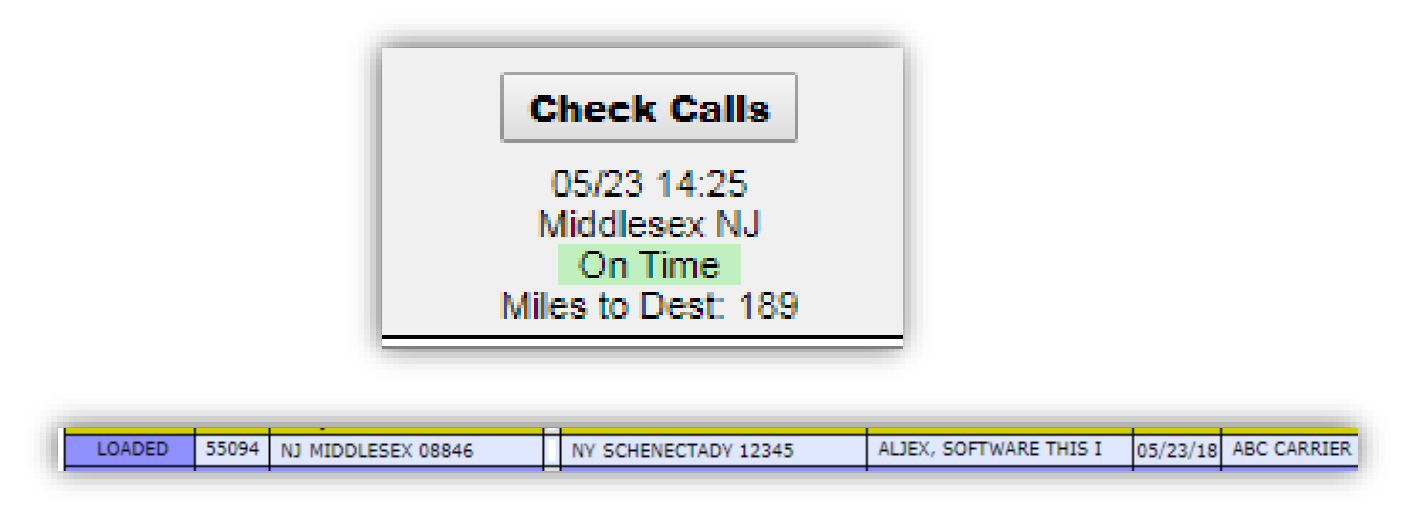

• Current time=14:28 EST. Delivery Appointment set for 14:27 (1 minute has passed since Appt time). Load is highlighted on home screen:

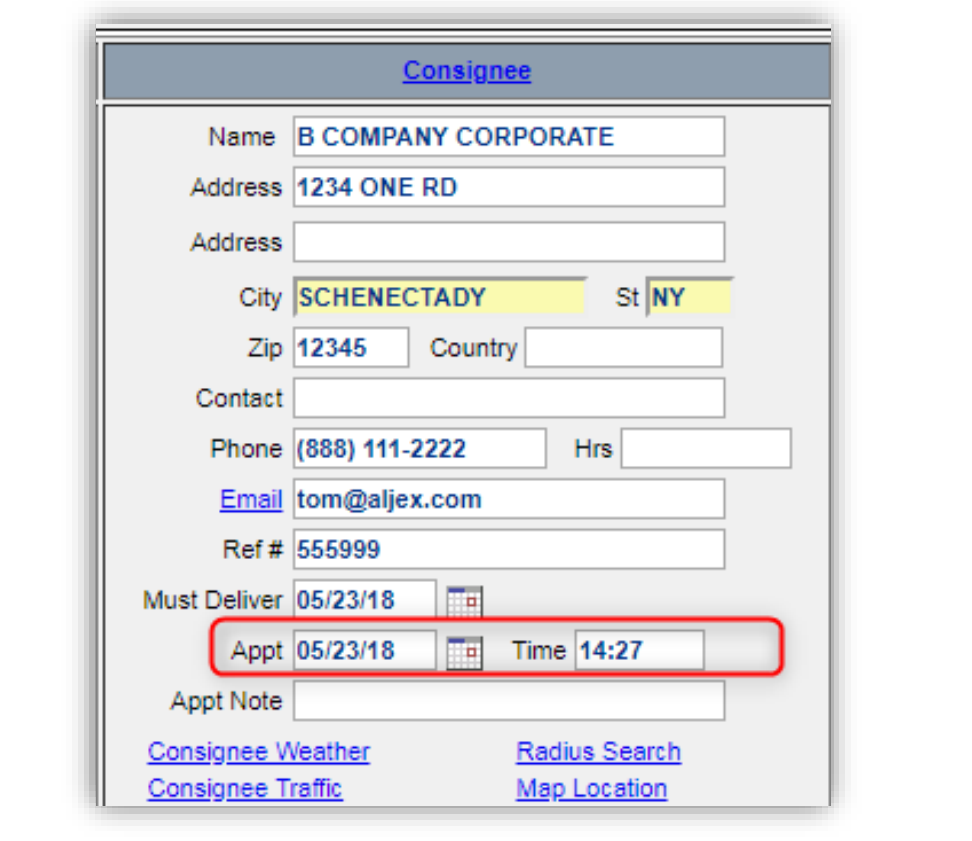

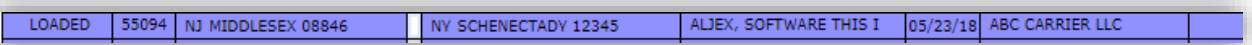

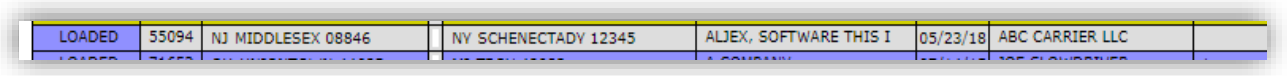

#### <span id="page-18-0"></span>**At Consignee**

- **If current time is greater than 2 hours past Delivery Appointment time, highlight in Orange**
- Pro 72733: added check call for today, this way the user knows the shipment is not highlighted for that reason:

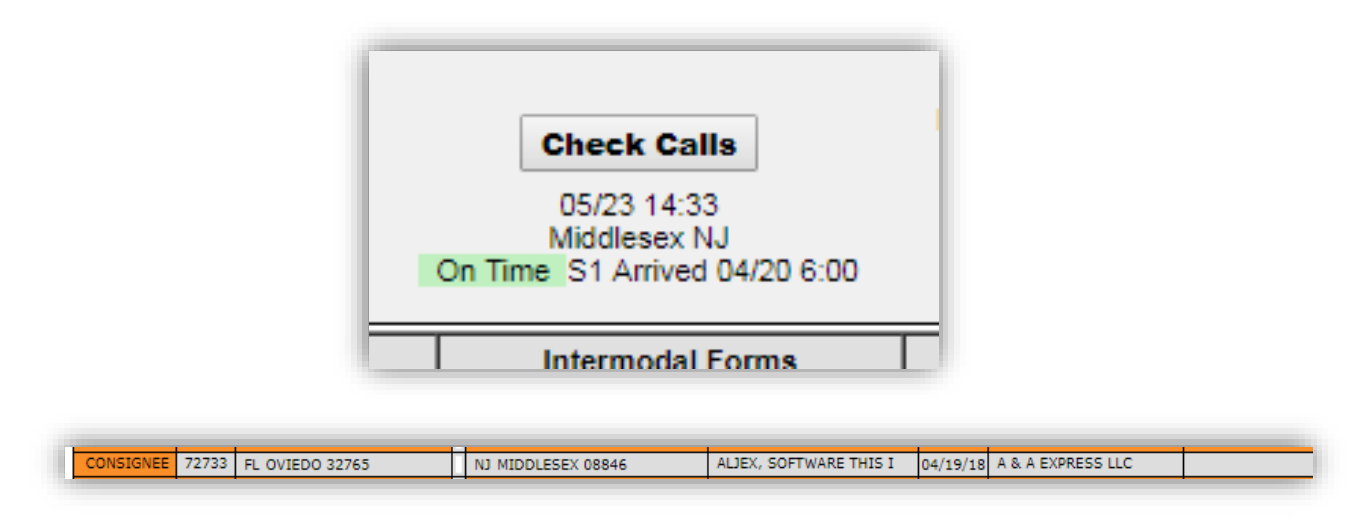

• Current time=14:35 EST. Delivery Appointment set for 12:33 (2 hours and 2 minutes have passed since Appt time). Load is highlighted on home screen:

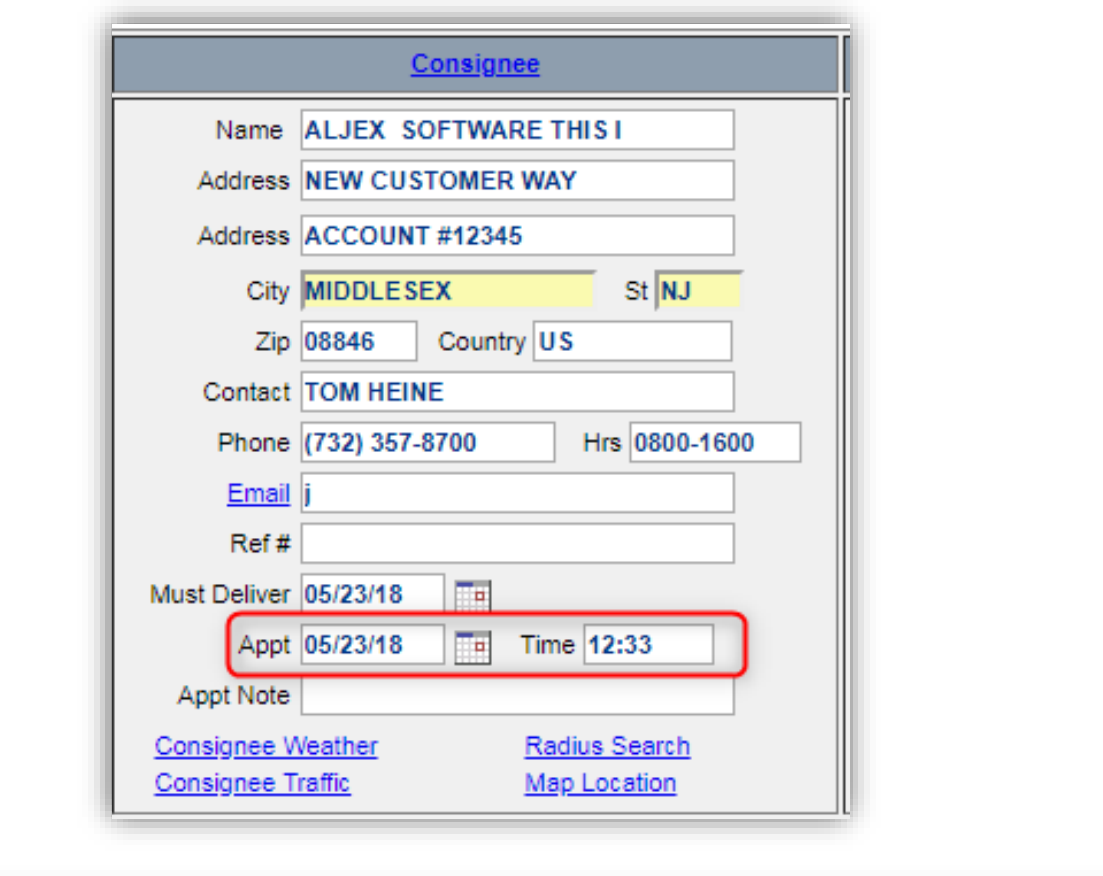

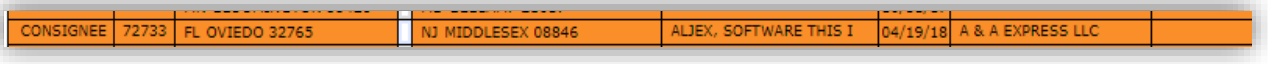

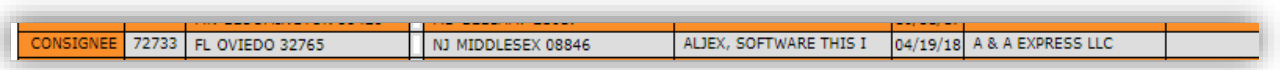